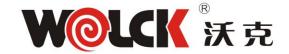

# **Chapter1: Overview**

### 1.1 Product Description

1GE+1FE+WiFi+CATV dual mode ONU meets telecom operators FTTO (office), FTTD(Desk), FTTH(Home) broadband speed, SOHO broadband access, video surveillance and other requirements and design an GPON/GEPON Gigabit Ethernet products. It is based on mature GPON and Gigabit EPON technology, and has high ratio of performance to price, stable, cost-effective, high reliability, easy management, configuration flexibility and good quality of service (QoS) guarantees. It is fully compliant with GPON and EPON technical regulations such as ITU-T G.984.x, IEEE802.3ah and technical requirement of EPON Equipment from China Telecom. Dual mode ONU can detect and exchange PON mode automatically.

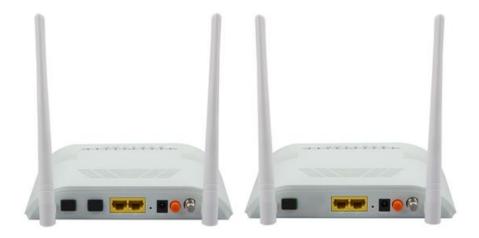

Figure 1 1GE+1FE+WiFi+CATV Dual Mode ONU

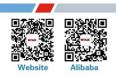

# 深圳市沃克网络产品有限公司

Shenzhen Wolck Network Product Co.,Ltd

# 1.2 Application Chart

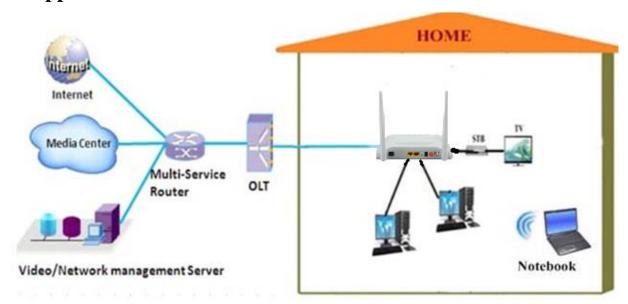

Figure 2 Application Chart

### 1.3 Technical Parameters

| Technical item      | 1GE+1FE+WiFi+CATV                                                                                                    |  |  |  |
|---------------------|----------------------------------------------------------------------------------------------------|--|--|--|
| Interface           | 1 WDM, SC/APC connector or 1 PON SC/UPC+CATV SC/APC connector, single/double fiber. GPON: uplink 1.25Gbps, downlink 2.5Gbps; EPON: symmetric 1.25Gbps. |  |  |  |
| Wavelength          | PON Tx1310nm,Rx 1490nm, CATV 1550nm.                                                                                                    |  |  |  |
| LAN interface       | 1x 10/100/1000Mbps Auto-negotiation Ethernet interfaces. 1x10/100Mbps Auto-negotiation Ethernet interfaces.                                            |  |  |  |
| Wireless            | Compliant with IEEE802.11b/g/n, 300Mbps, 2T2R, 2 external antenna.                                                                                     |  |  |  |
| CATV                | SCTE type F                                                                                                    |  |  |  |
| LED                 | 7, For Status of POWER、LOS、PON、LAN、WiFi、CATV.                                                                                                    |  |  |  |
| Operating condition | Temperature: $-5^{\circ}$ C $\sim$ 55 $^{\circ}$ C Humidity: 10% $\sim$ 90% (non-condensing)                                                           |  |  |  |
| Storing             | Temperature :-30°C ~60°C                                                                                                    |  |  |  |
| condition           | Humidity:10%~90% (non-condensing)                                                                                                    |  |  |  |
| Power supply        | DC 12V/1A                                                                                                    |  |  |  |
| Power consumption   | ≤7W                                                                                                    |  |  |  |
| Dimension           | 185mm×120mm×34mm(L×W×H)                                                                                                    |  |  |  |
| Net weight          | 0.3Kg                                                                                                    |  |  |  |

**Table 1 Technical Parameters** 

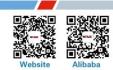

**Web:** www.wolckpon.com **Alibaba:** https://wolckcatv.en.alibaba.com **Address:** 9#BuJI BanTian LongBi Industry Area ShenZhen.China.

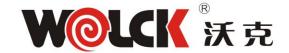

### 1.4 Equipment List

| Contents      | Quantity |  |
|---------------|----------|--|
| ONU           | 1 pcs    |  |
| Power adapter | 1 pcs    |  |
| User manual   | 1 pcs    |  |

### 1.5 Certification Card

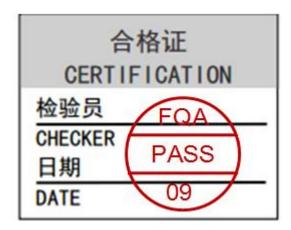

P01.030385

# **Chapter2: Installation**

### 2.1 Installation Requirements

To avoid equipment damage caused by improper use and personal injury, please observe the following precautions:

- Do not place the device near water or in damp places, in order to prevent water or moisture from entering the device.
- Do not place the device in an unstable place, avoid falling damage to equipment.
- Make sure that the supply voltage of the device matches the required voltage value.
- Do not open the equipment chassis without permission.
- Unplug before cleaning the power plug; prohibit the use of liquid cleaning.

### **Installation Environment Requirements**

ONU equipment must be installed in the interior, and to ensure the following conditions:

- Confirmation at the ONU installation at sufficient space to facilitate cooling machine.
- ONU suitable operating temperature of -5  $^{\circ}$ C ~ 55  $^{\circ}$ C, humidity 10% to 90%.

### **Electromagnetic Environment**

ONU equipment in use can be affected by external electromagnetic interferences, such as radiation and conduction through the impact on the device, this should note the following:

 Device workplace should avoid radio transmitters, radar stations, and high-frequency interference from power equipment.

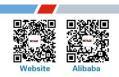

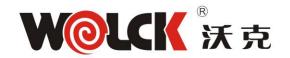

# 深圳市沃克网络产品有限公司

Shenzhen Wolck Network Product Co.,Ltd

Users cable typically require alignment indoors if outdoor lightning traces measures should.

### **Equipment Installation**

ONU product is a fixed configuration cassette equipment, site equipment installation is relatively simple. Simply install the device on a specified place, connecting the upstream fiber subscriber line connections, connect the power cable. Actual operation is as follows:

Installed on the desktop

Place the machine on a clean bench, this installation is relatively simple, you can observe the following operation:

- Ensure the smooth workbench.
- Around the device enough space for heat dissipation.
- Do not place objects on the device.
- 2. Mounted on the wall
- Observation ONU equipment chassis two cruciform recess, in accordance with the position of the groove, installed two screws in the wall.
- The original selected two mounting screws gently snap into recesses aligned.
- Slowly let go, so that the device under the support of the screw hanging on the wall.

# 2.2 Panel Lights

| LED            | Mark         | Status        | Description                                  |  |
|----------------|--------------|---------------|----------------------------------------------|--|
| Power          | POWER        | On            | The device is powered up.                    |  |
|                |              | Off           | The device is powered down.                  |  |
| Optical signal | LOS          | Blink         | Device does not receive optical signals.     |  |
| loss           |              | Off           | Device has received optical signal.          |  |
| Registration   | REG          | On            | The device is registered to the PON system.  |  |
|                |              | Off           | Device is not registered to the PON system.  |  |
|                |              | Blink         | Device registration is incorrect.            |  |
| Interface      | LINK/A<br>CT | On            | Port is connected properly (LINK).           |  |
|                |              | Off           | Port connection exception or not connected.  |  |
|                |              | Blink         | Port is sending or/and receiving data (ACT). |  |
| WiFi           | WiFi         | On            | WiFi is working                              |  |
|                |              | Off           | WiFi is not working                          |  |
| CATV           | CATV         | On            | CATV is working                              |  |
|                |              | Off/<br>Blink | CATV signal is abnormal                      |  |

Table 3 Panel Lights

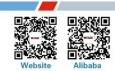

Tel: (86)0755-21031814

Address:: 9#BuJl BanTian LongBi Industry Area ShenZhen.China.

### 2.3 LAN Port Connection Definition

| Grade<br>No. | Function             |                               |        | direction    |  |
|--------------|----------------------|-------------------------------|--------|--------------|--|
|              | FE                   | GE                            | FE     | GE           |  |
| 1            | RX+( receive data +) | BI_D0+( Bi-directional Data+) | input  | Input/output |  |
| 2            | RX-(receive data -)  | BI_D0- (Bi-directional Data-) | input  | Input/output |  |
| 3            | TX+ (send data +)    | BI_D1+( Bi-directional Data+) | output | Input/output |  |
| 4            | NC(null)             | BI_D2+( Bi-directional Data+) | -      | Input/output |  |
| 5            | NC(null)             | BI_D2- (Bi-directional Data-) | -      | Input/output |  |
| 6            | TX- (send data -)    | BI_D1-( Bi-directional Data-) | output | Input/output |  |
| 7            | NC(null)             | BI_D3+( Bi-directional Data+) | -      | Input/output |  |
| 8            | NC(null)             | BI_D3- (Bi-directional Data-) | -      | Input/output |  |

Table 4 FE/GE Connection Definition

# **Chapter3: Web Management**

1GE+1FE+WiFi+CATV dual mode ONU provides simple Web management functions, including Device Information , WAN connection, Lan management IP address, Loid, Password, Configuration File , Backup, Upload, Restore, Firmware upgrade etc.

#### NOTE:

More ONU detail configurations should be configured via ONU web.

### 3.1 Default configuration

The following is the default device configuration information.

- Local (LAN access) Username: admin, Password: admin
- LAN port management IP address: 192.168.1.1/24

# 3.2 Basic Configuration

Figure 3 Web login

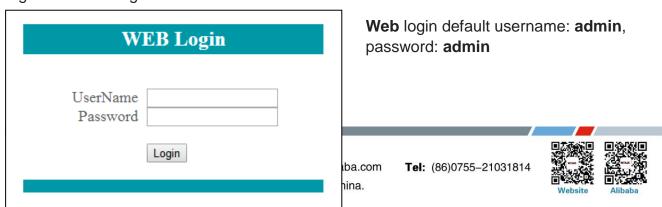

Figure 4 Device Information

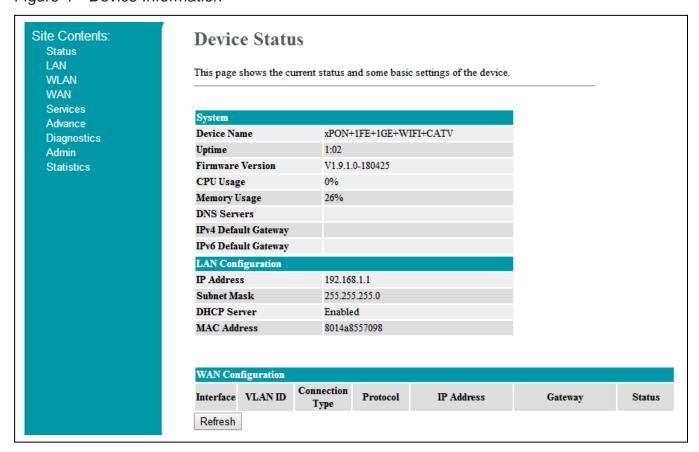

**Status** Menu displays the current device base information, LAN information, WAN information, PON information and so on.

### Note:

All the device information may be changed, the received device shall prevail.

Figure 5 PON settings

| Site Contents:               | GPON Settin                                                                 | ngs          |   |       |
|------------------------------|-----------------------------------------------------------------------------|--------------|---|-------|
| LAN<br>WLAN<br>WAN           | This page is used to configure the parameters for your GPON network access. |              |   |       |
| Services<br>Advance          | LOID:                                                                       |              |   |       |
| Diagnostics                  | LOID Password:                                                              |              |   |       |
| Admin<br>GPON Settings       | PLOAM Password:                                                             | 1234567890   |   |       |
| Multicast Vlan               | Serial Number:                                                              | GPON00557240 |   |       |
| Commit/Reboot                | OMCI OLT Mode:                                                              | Default Mode | ▼ | 5.890 |
| Backup/Restore               |                                                                             |              |   |       |
| Password<br>Firmware Upgrade | Apply Changes                                                               |              |   | baba  |

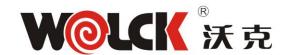

This page is used to configure LOID and its password, and other PON parameters such as PLOAM password, SN, OMCI mode for GPON and LLID MAC mapping for EPON.

Loid: 0-24 bytes.

Password: fixed 10 bytes.

**Note:** All the changes take effect in the equipment after the restart.

Figure 6 WAN Configuration

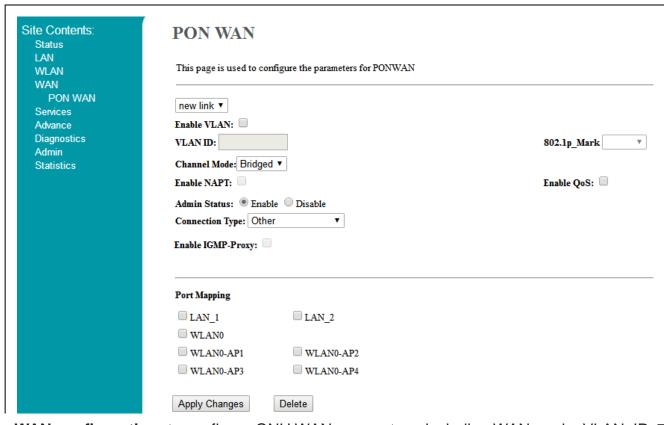

**WAN configuration:** to configure ONU WAN parameters, including WAN mode, VLAN, IP address and so on.

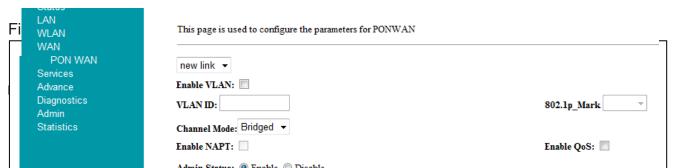

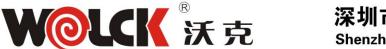

This page is used to back up and restore settings; reset device to factory default.

Backup: to backup configuration from the device.

Restore: to restore configuration from a configuration file.

Reset: to reset device to factory default.

Figure 8 Upgrade

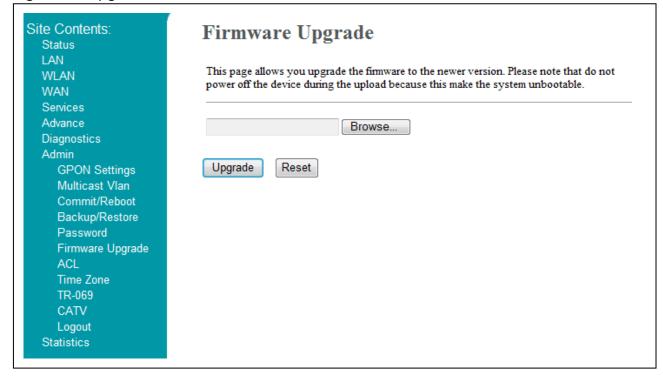

**Upgrade** Menu displays the current equipment upgrades related information.

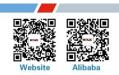

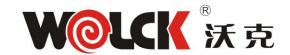

# **Chapter4: Troubleshooting**

### 1. After power all the lights are lit?

#### Reasons:

- 1) Power connection errors;
- 2) Power is not normal.

### Solution:

- 1) Check that the power cable is connected;
- 2) The rear panel of the power supply is turned on.

### 2. GE / FE led does not light?

### Reasons:

- 1) Network cable is damaged or loose connection;
- 2) Cable type error;
- 3) Long lines outside the allowable range.

#### Solution:

1) Replace the network cable, and pay attention to the standard Ethernet cable must be parallel or crossing lines.

### 3. After working for some time to stop working?

#### Reasons:

- Power supply is not working properly;
- 2) The equipment from overheating.

#### Solution:

- 1) Check if there is contact with abnormal voltage is too high or too low;
- 2) Check the ambient conditions, vents are normal ventilation.

#### 4. LOS led flashes?

#### Reasons:

- 1) Fiber failure;
- 2) Central office equipment failure.

#### Solution:

- 1) Inspect fiber is connected properly, is connected to the correct connector, optical power is normal:
- 2) Contact your operator.

#### 5. PON led flashes?

#### Reasons:

- 1) Fiber optic connector is loose;
- 2) Central office equipment failure;
- 3) Fiber optic connectors are dust.

### Solution:

1) Inspect fiber is connected properly;

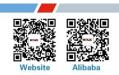

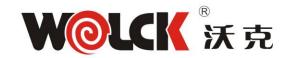

2) Cotton ball with alcohol swabbing fiber optic connectors;

3) Contact your operator.

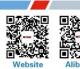

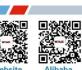